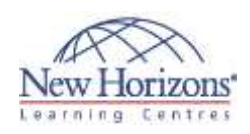

# **3Ds MAX Fundamentals** Duration: **56 Hours**

## **Overview:**

New Horizons are proud to present the 56 Hours technical training course designed to help you learn everything you need to create 3D content using 3DS Max. 3DS Max Fundamentals will focus on learning the basics of modelling, material creation, animation, and scene generation. Learn the capabilities of the interface, how to work efficiently, and how to apply toolset in the workplace. This class will take you past the basic level into an intermediate skill-set.

# **Target Audience:**

This is for people who want to create 3D graphics for print or animation. Target customers are<br>architectural practises. architectural visualisation studios, production houses, advertising agencies or other such departments that work in large organisations.

# **At Course Completion:**

You'll learn how to work in a<br>production environment. environment. understand the mechanics of 3DS Max, be able to create 3D models using a variety of techniques, work with materials<br>to texture your models to texture your models, understand how to light a scene, be able to create animations, stage a scene, understand cinematography and learn how to create output for use in postproduction.

# **Lesson 1: Getting Started** Learning Objectives

- 
- 
- 
- Launching 3ds Max Working with Startup Templates Configuring 3ds Max Configuring the Default UI and Presets Synchronizing the User Interface and Default Presets
- 
- Customizing Mouse Interaction Working with Standards Setting Display Units to Architectural Configuring and Saving Viewport
- Layouts
- 
- 
- 
- 
- 
- 
- Creating a Prototype File<br>• Saving a New Template File<br>• Maximizing the Workspace<br>• Navigating Menu Drop-Downs<br>• Working with Toolbars<br>• Managing Workspaces<br>• Understanding Object Interaction<br>• Navigating the Scene Using
- 
- 
- Cube<br>• Saving ds Max Files<br>• Using Undo and Redo<br>• Accessing the Help System
- Accessing the Autodesk Online Portals

### **Lesson 2: Pre-Production and Planning**

- 
- 
- 
- 
- 
- 
- 
- Pre-Planning the Production<br>• Developing a Sketch-Style Storyboard<br>• Examining a Sample Storyboard<br>• Planning Scene Level of Detail<br>• Understanding Level of Detail<br>• Dianning File Output<br>• Outputting for Print and Web<br>•
- 
- 
- 
- Understanding Layers Working with Layers Previsualizing a Scene Configuring in Viewport Previsualization with Nitrous

### **Lesson 3: Modeling**

- 
- 
- 
- 
- 
- Modeling in 3ds Max<br>• Understanding Shapes<br>• Working with Extended Splines<br>• Creating New Shapes<br>• Adjusting Curve Quality and Render<br>Parameters
- 
- 
- 
- 
- 
- Cloning Shapes<br>• Creating Outline Shapes<br>• Editing Closed 3D Shapes<br>• Trimming and Welding Splines<br>• Filleting a Vertex<br>• Understanding Mesh and Poly Objects<br>• Discovering the Editable Poly Object
- Type Converting Object Types
- 
- 
- Aligning Objects<br>• Using Select and Place to Locate Objects<br>• Utilizing the Snap Tools<br>• Learning to Use the Graphite Modeling
- Tools
- Using the Generate Topology Tool Editing Using Polygon Symmetry Tools Understanding Subdivision Surfaces
- 
- **Modeling using Open Subdivision**<br>Surfaces
- Surfaces<br>
 Reducing Polygons using ProOptimizer<br>
 Working with the Paint Deform Tool<br>
 Using the Conform Paint Tool<br>
 Understanding 3D and 3D Objects<br>
 Exploring Mindows<br>
 Modeling Windows<br>
 Modeling Window Frames<br>
- 

**+88-02-9612750-2 info\_dhaka@newhorizons.com http://dhaka.newhorizons.com**

- 
- 
- 
- 
- 
- 
- 
- 

# **Lesson 3: Modeling (Cont.)**

- 
- Aligning the Road Merging Objects Examining Modifiers and the Modifier
- Stack
- **Learning About Object Space**
- Modifiers
- Adding a Bevel Profile Modifier Editing 3D Shapes
- 
- Stacking Modifiers Editing Modifiers Chamfering Polygon Edges using the Chamfer Modifier
- **Understanding World-Space**<br>Modifiers
- 
- Modifiers<br>
 Applying with the Chamfer Modifier<br>
 Working with the Chamfer Modifier<br>
 Understanding Object Painting<br>
 Painting a Scene<br>
 Discovering AEC Objects<br>
 Adding a Door<br>
 Installing Windows
- 
- 
- 
- 
- 
- 
- Working with Containers

## **Lesson 4: Materials**

- **Example Introducing Materials 4.6 Material Strange Intervalsity**<br>**E** Understanding the ds Max Material
- Editors
- **Creating Schematic Materials**<br>Morking with the Standard M
- Working with the Standard Material Discovering the Arch and Design Material

• Incorporating Displacement Mapping<br>• Setting Transparency<br>• Chaculating Map Sizes<br>• Creating a Tile Map<br>• Determining Map Coverage<br>• Adding a UVW Map Modifier<br>• Working with Multiple Materials<br>• Discovering the Multi/Sub

Understanding Blend Materials and

Using a Blend Material Masking with Materials Understanding Substance Textures Working with Substance Textures Baking Textures - Render to Texture Painting a Texture with Viewport

Material<br>• Setting Material IDs<br>• Editing Material IDs<br>• Assigning a Multi/Sub-Object<br>Material

Working with Vector Graphics Discovering Material Libraries Understanding the Autodesk

 Differentiating Standard Lights versus Photometric Lights Understanding Direct and Indirect

Materials Library Using an Autodesk Library Material Creating a New Library

Understanding Photometric Lights Enabling Streetlights in a Scene Changing Photometric Light Presets Understanding Indirect Light Calculating Indirect Illumination Working with Final Gather

Masks

Canvas

Light

**Lesson 5: Lighting**

**Discovering Daylight**<br>Diacing a Daylight Sy Placing a Daylight System Adjusting Location Adjusting the Physical Sky

- 
- 
- Adjusting Shaders Editing Reflectivity Assigning a Material Using Map Patterns Simulating Geometry

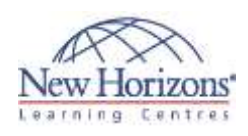

# **COURSE OUTLINE AUTODESK TRAINING**

# **Lesson 5: Lighting (Cont.)**

- 
- 
- Setting Final Gather Bounces<br>• Working with Sky Portals<br>• Discovering Photon Mapping<br>• Configuring Interior Night Lighting<br>• Using Photometric IES Web Files<br>• Creating Object Lights<br>• Understanding Image-Based Lighting
- 
- 
- 
- Creating a Simple Image-Based Lighting Setup
- Rendering Image-Based Lighting with
- Mental Ray Rendering Image-Based Lighting with Iray

# **Lesson 6: Rendering**

- Introducing Rendering<br>• Discovering the Render Setup Dialog<br>• Nendering Still Images<br>• Understanding Still Image Resolution<br>• Setting Still Image Resolution<br>• Setting Render Presets<br>• Choosing Still Image File Types<br>• Re
- 
- 
- 
- 
- 
- 
- 
- Understanding Image Resolution for Animations
- Setting Animation Resolution
- Understanding Animation File Types Creating a Preview Animation Rendering Sequential Images Using the RAM Player Saving with Animation Codecs
- 
- 
- 
- 
- Discovering Mental ray Visualizing Realistic Lighting with Mental ray

- 
- 
- 
- 
- 
- 
- 
- 
- 
- 
- 
- 
- 
- **Lesson 7: Cameras**<br>
 Understanding the Camera<br>
 Discovering Traditional Camera Shots<br>
 Identifying Effective Camera Distance<br>
 Changing Viewer Distance<br>
 Discovering Depth of Field<br>
 Adding Depth of Field to Control
	-
	- Using 3D Pan and Zoom Working with the Physical Camera Creating a Camera Sequence
	-

## **Lesson 8: Animation**

- Understanding Animation Concepts Identifying Controllers and Controller
- 
- 
- Types Discovering Object Animation Exploring Keyframe Animation Keyframing a Moving Object
- 
- 
- 
- Editing Keyframes Using the Dope Sheet<br>• Understanding Path Animation<br>• Animating on a Path<br>• Discovering Camera Animation Basics<br>• Separating Camera Position and Rotation Control
- Animating a Dummy on a Path Linking a Hierarchy
- 
- Retiming an Animation
- **Simulating a Population<br>• Modifying a Population Simulation**

# **Lesson 9: Effects and Dynamics**

- 
- 
- Understanding Particle Effects Creating a Particle Flow Creating a Particle Flow Fountain Creating the Fountain Pillar Particle Flow Incorporating Collisions into the
- 
- **Fountain**
- 
- 
- Discovering ds Max Dynamics<br>■ Simulating Rigid Bodies<br>■ Creating a Tearable Curtain<br>■ Creating a Tearable Curtain<br>■ Using Render Effects<br>■ Activating Mental Ray Camera Glare
- 
- 
- 
- **Lesson 9: Effects and Dynamics (Cont.)**
	- Adding a Volume Fire Effect
- Generating Grass with Hair and Fur Working with Space Warps

# **Lesson 10: IK and Rigging**

- 
- Discovering IK Rigging a Mechanical Assembly Introducing the Character Animation Toolkit
	- Creating a CAT Rig
	-
	-
	- Understanding Biped Animating a Biped Walking Up Stairs Working with the Skin Modifier Using Weight Tables with Biped and
- 
- Skin Using Dual Quaternion Skin Weighting Buying a Character from the
- Autodesk Animation Store

# **Lesson 11: Scripting**

- Understanding Maxscript
- Creating Scripted Objects Adding a Macroscript to a Button

# **Lesson 12: Post-Production**

- - Introducing Post-Production Discovering the Concept of Short Scenes
	-
	-
	- Discovering Video Post<br>• Using the Video Post Queue<br>• Indicating Change of Time or Place<br>• Adding a Cross Fade Transition<br>• Using Image Layers<br>• Understanding Scenes Layering<br>• Rendering with Passes<br>• Creating a State Se
	-
	-
- 

Compositing Multiple Layers Remapping Color Output

Linking to an AutoCAD Model Applying Materials to an AutoCAD Model

Rendering a Linked AutoCAD Model Linking a Revit Model Rendering a Linked Revit Model

Importing an Inventor Assembly Importing a Sketchup Model Incorporating Alembic Cache Files Importing a Civil 3D Model

• Adding Signs and Vehicles to the

Rendering the Civil View Scene Importing an FBX File Exporting an FBX File

Considering Final Output Understanding Scene States Setting Up Scene States for

Rendering Understanding Batch Rendering Configuring a Batch Rendering

Queue Outputting Still Images Understanding Print Resolution Controlling Print Size

• Exploring Gamma Correction<br>• Setting Gamma Correction<br>• Discovering the Panorama Exporter<br>• Creating a Panorama File<br>• Outputting for Cinema<br>• Saving Open EXR Files

Understanding the Civil View

**Explorer** 

Layout

**Lesson 14: Output**

- 
- 

**Lesson 13: Program Interoperability**

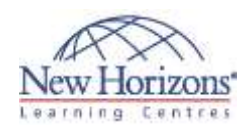

# **Lesson 15: Lighting Analysis - Lighting the Scene**

- 
- Creating a Ground Plane<br>• Discovering the Daylight System<br>• Adding a Daylight System<br>• Configuring the Daylight System<br>• Exploring Skylight Portals<br>• Adjusting Exposure Control
- 
- 

# **Lesson 16: Lighting Analysis -**

## **Scene Materials**

- 
- 
- 
- 
- Understanding Scene Materials<br>■ Identifying Scene Materials<br>■ Creating a Material for the Ground Plane<br>■ Adding Beige Wall Paint Material<br>■ Using the Multi-Object and Sub-Object<br>Materials
- 
- Adding an Autodesk Material Glazing for Windows Applying an Autodesk Material Metal for
- the Window Frame

## **Lesson 17: Lighting Analysis for Presentation**

- **Understanding Lighting Analysis for**<br>Presentation
- 
- Presentation<br>
 Using the Lighting Analysis Assistant<br>
 Incorporating Light Meters<br>
 Configuring Lighting Analysis Image<br>
Overlay
- 

## **Lesson 18: Lighting Analysis - Render an Analysis**

- 
- 
- 
- Rendering a Complete Analysis Adjusting Exposure Configuring Final Gather Setting Common Rendering Settings Rendering a Final Image
- Grabbing a Viewport Image
-